## [[File:{{{group-banner}}}|link=]]

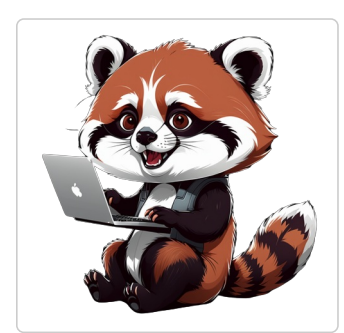

## Conseils et astuces numériques

Vous retrouverez dans ce manuel tous les tutoriels de l'atelier numérique "Les conseils et astuces numériques".

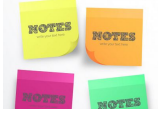

Changer la couleur du Post-it - Pense-bêtes Ce tutoriel vous apprend à changer la couleur du post-it sur l'application Pense-bêtes.

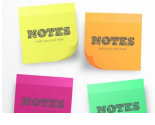

Synchroniser ses post-it - Pense-bêtes Ce tutoriel vous apprend à synchroniser vos post-it sur l'application Pense-bêtes.

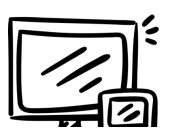

Organiser vos écrans - Double écran Si vous avez plusieurs moniteurs, vous pouvez modifier leur organisation. Cela peut s'avérer utile si vous souhaitez que vos correspondent à la manière dont ils sont configurés à votre domicile ou au bureau.

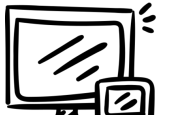

Changer le mode d'affichage - Double écran Comment changer le mode d'affichage de plusieurs écran - Windows 10

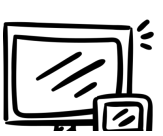

Lorsque l'on branche son ordinateur portable à un écran de télévision ou à un écran de bureau et que l'on ne souhaite pas ut l'ordinateur portable, on aura tendance à le fermer, mais malheureusement celui-ci se met en veille, voici donc un tutoriel pour permettre de fermer votre ordinateur sans que cela se produise.

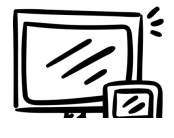

Agrandir la taille du texte - ordinateur Comment changer la taille du texte sur l'écran - Windows 10

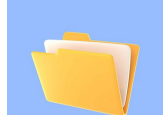

Compresser un dossier Comment compresser un dossier avec 7Zip.

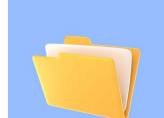

Décompresser un dossier Comment décompresser un dossier

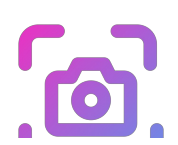

Outil Capture d'écran Pour réaliser une capture d'écran « sans fioritures », Windows propose un outil très efficace.

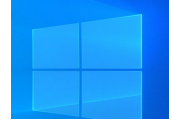

Changer le fond d'écran sous Windows Ce tutoriel vous permettra de changer le fond d'écran de votre ordinateur sous Windows.

Grossir le pointeur de sa souris, ses icônes, etc

Dans ce tutoriel un usager pourra, en autonomie, modifier les paramètres d'accessibilité de son ordinateur (sous Windows 1 apprendra à grossir ou modifier le pointeur de sa souris, grossir ses icônes, etc.

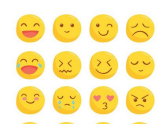

Accéder à la liste d'émojis Ce tutoriel vous permettra d'accéder rapidement à la liste d'émojis.

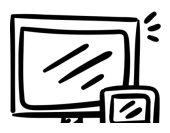

Changer la taille des icônes sur le bureau Les icônes sont trop petites ou trop grandes ? Changez la taille des icônes avec ce tutoriel.

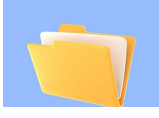

Epingler un dossier Épingler vos dossiers pour les retrouver plus rapidement !

i d<mark>a</mark>r ≋ Olm  $\blacksquare$ 

> Personnaliser la barre des tâches Ce tutoriel vous permettra d'épingler ou de détacher une application dans la "barre des tâches".

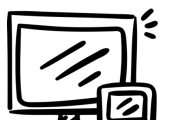

Masquer et démasquer la barre des tâches Apprenez à masquer et démasquer la barre des tâches selon votre préférence.

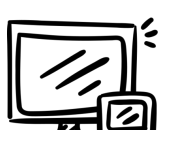

Retrouver ma souris avec Ctrl - Double écran

Windows 10 vous permet de trouver rapidement le pointeur de souris en l'entourant lorsque vous appuyez sur la touche CT comment le configurer.

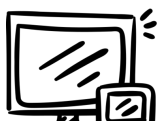

Diviser son écran en deux - ordinateur Vous devez consulter deux pages en même temps sur un seul écran ? Apprenez une astuce pour diviser son écran en deux.

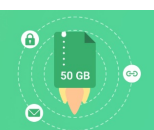

Partager des fichiers volumineux (jusqu'à 50 Go) Swiss Transfer est un service en ligne gratuit qui permet de partager facilement des fichiers volumineux jusqu'à 50 Go.

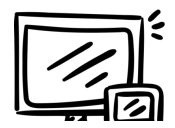

## Ouvrir le dernier onglet fermé - web

Vous avez fermé une page internet par inadvertance ? Pas d'inquiétude, vous pouvez le récupérer facilement et rapidement raccourcis.